# Mango24R2 마이크 & MPLAYER 실행

<http://www.mangoboard.com/> http://cafe.naver.com/embeddedcrazyboys Crazy Embedded Laboratory

### Document History

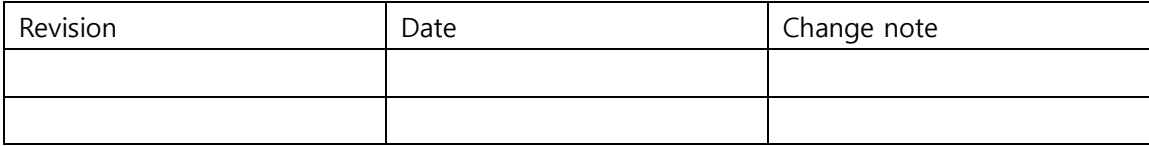

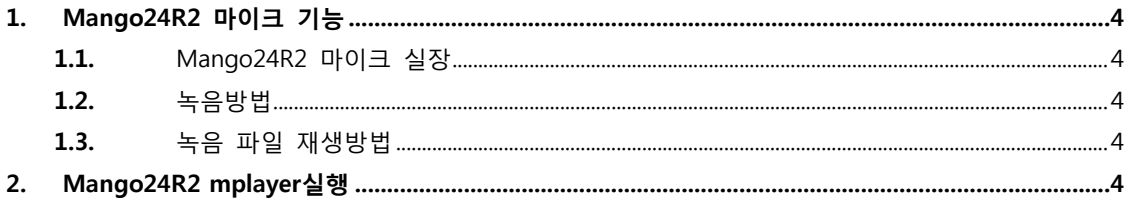

# <span id="page-3-0"></span>1. Mango24R2 마이크 기능

#### <span id="page-3-1"></span>1.1. Mango24R2 마이크 실장

아래와 같이 보드를 보면 MIC IN 부분이 있습니다.

마이크 기능을 사용하려면 마이크를 실장해야 합니다.

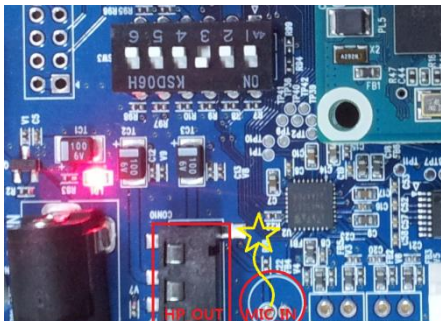

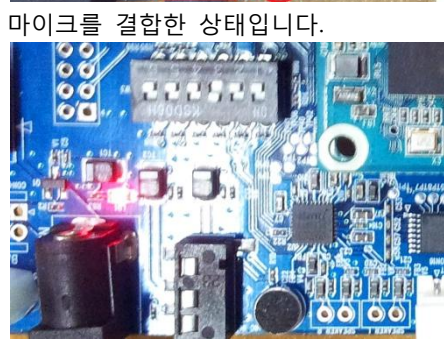

MIC Headphone을 MIC\_IN에 실장하고 HP\_OUT에 이어폰을 연결하여 확인 합니다.

<span id="page-3-2"></span>1.2. 녹음방법

# arecord -f cd -d 10 test-mic.wav

Recording WAVE 'test-mic.wav' : Signed 16 bit Little Endian, Rate 44100 Hz, Stereo mapped channel 9 to 0

## <span id="page-3-3"></span>1.3. 녹음 파일 재생방법

# aplay test-mic.wav

Playing WAVE 'test-mic.wav' : Signed 16 bit Little Endian, Rate 44100 Hz, Stereo

mapped channel 10 to 0

## <span id="page-3-4"></span>2. Mango24R2 mplayer실행

HP\_OUT에 이어폰을 연결하여 음악이 나오는지 확인합니다.

# mplayer /root/thislove.mp3

MPlayer UNKNOWN-4.4.1 (C) 2000-2010 MPlayer Team

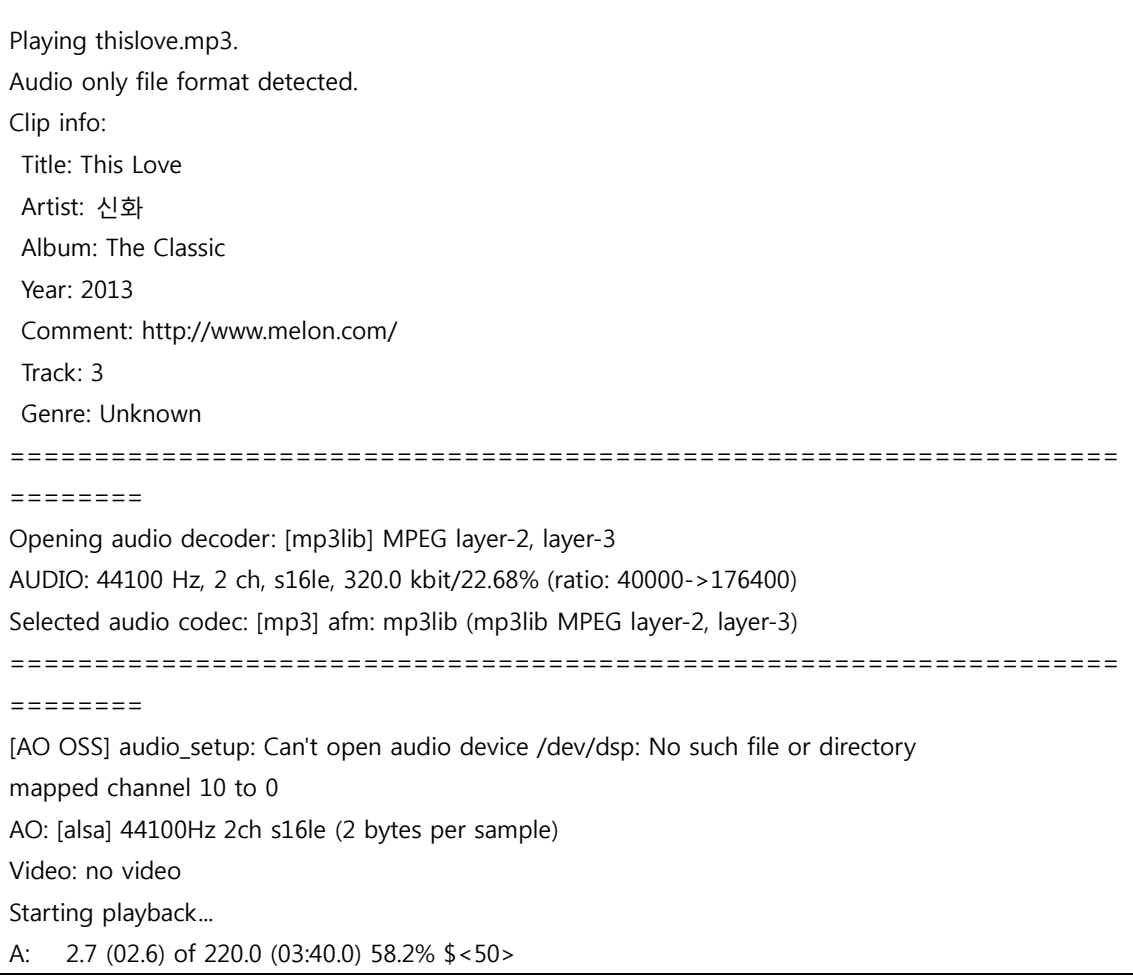